# **PipelineJobs System Documentation** *Release 0.2.0*

**TACC Open Source**

**Feb 04, 2019**

## **Components**

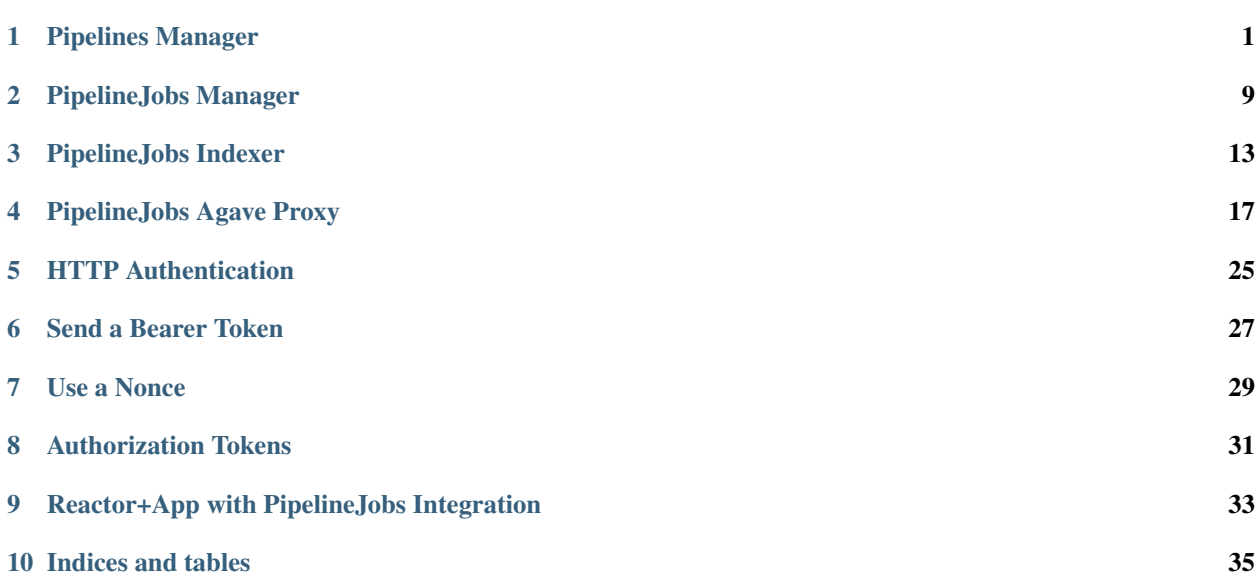

## Pipelines Manager

<span id="page-4-0"></span>This Reactor enables creation and management of Data Catalog Pipelines.

## **1.1 Pipelines**

Pipelines are defined using document written in the Pipeline [JSON schema.](https://schema.catalog.sd2e.org/schemas/pipeline.json) Here is a brief, slightly silly example:

```
{
    "name": "Tacobot 9001",
    "description": "Creates even better breakfast tacos out of silicon, ozone, and
˓→shredded GPUs",
    "components": [
        {
            "id": "e1LqaqMyqq4xB",
            "opts": {
                 "cheese": true,
                 "salsa": true,
                 "eggs": false
            }
        },
        {
            "id": "bbq-brisket-0.5.0",
             "parameters": {
                 "smoke": true,
                 "quantity": 4
            }
        }
    \frac{1}{\sqrt{2}}"processing_levels": [
        "1"
    ],
    "accepts": [
        "CSV"
```

```
],
"produces": [
    "PNG"
]
```
}

A Pipeline is a human-readable name and description, a globally-unique string identifier, and a list of components that defines some number of Abaco Actors, Agave Apps, Deployed Containers, and Web Services. Additionally, one or more data "processing levels" are provided as well as the list of file types accepted and emitted. Of these fields, only components is used to create a Pipeline UUID that connects each Pipeline to its compute jobs.

To make this very tangible: In the example above, if \*anything\*n in components changes, the result will have to be a new UUID. If the name, file types, description, or description change, the UUID remains the same.

## **1.2 Messages**

All Pipeline management actions are accomplished by sending JSON-formatted messages to the Pipelines Manager Reactor.

## **1.3 Create a New Pipeline**

A new pipeline can be registered by sending its JSON document to the Pipelines Manager as a message like so:

```
$ abaco run -m "$(jq -c . my_pipeline.json)" G1p783PxpalBB
gOvQRGRVPPOzZ
# Wait a few seconds
$ abaco logs G1p783PxpalBB gOvQRGRVPPOzZ
EGe6NKeo8Oy5 DEBUG Action selected: create
EGe6NKeo8Oy5 INFO Created pipeline 1064aaf1-459c-5e42-820d-b822aa4b3990 with update
˓→token 0df45d5e9e0f31e2
```
Note the pipeline's UUID (1064aaf1-459c-5e42-820d-b822aa4b3990). This is needed to configure **PipelineJobs** that reference this **Pipeline.** Also note the update token  $(0df45d5e9e0f31e2)$ . This is needed to update the Pipeline at a later date.

## **1.4 Update a Pipeline**

A pipeline's *components* cannot be updated, but its human-readable name and description can be. To accomplish this, edit the pipeline JSON document with new or amended values and send it to the Pipelines Manager along with a valid update token.

```
$ abaco run -m "$(jq -c . my_pipeline.json)" -q token=0df45d5e9e0f31e2 G1p783PxpalBB
e5QKEW8L0BeZ4
```

```
# Wait a few seconds
$ abaco logs G1p783PxpalBB e5QKEW8L0BeZ4
EkBWRvV1gKG1a DEBUG Action selected: update
EkBWRvV1gKG1a INFO Updated pipeline 1064aaf1-459c-5e42-820d-b822aa4b3990 with update
˓→token 0df45d5e9e0f31e2
```
## **1.5 Retire a Pipeline**

A pipeline cannot be deleted, but it can be retired from active service.

*Coming soon. . .*

## **1.6 JSON Schemas**

#### Listing 1: pipeline\_manager\_create

```
1 {
2 "$schema": "http://json-schema.org/draft-07/schema#",
3 "$id": "https://schema.catalog.sd2e.org/schemas/pipeline_manager_create.json",
4 "title": "PipelinesDefinition",
5 "description": "A Pipeline record. POST to PipelinesManager to create.",
6 "definitions": {
7 "container_repo": {
8 "type": "string",
9 "description": "a Linux container image repository and tag"
10 },
11 "agave_app": {
12 "description": "Agave application",
13 "type": "object",
14 "properties": {
15 "id": {
16 "type": "string",
17 "description": "the distinct 'app.id' for the
  ˓→Agave app"
\left.\begin{array}{ccc}\n18 \\
\end{array}\right\},
19 "inputs": {
20 "type": "object",
21 "description": "predefined inputs for jobs
  ˓→spawned by the app"
\frac{1}{22} },
23 "parameters": {
24 "type": "object",
<sup>25</sup> "description": "predefined parameters for the
  ˓→jobs spawned by the app",
26 "properties": {
27 "CONTAINER_IMAGE": {
28 "$ref": "#/definitions/
  ˓→container_repo",
29 "description": "Linux
  ˓→container image repository and tag for the deployed app"
```
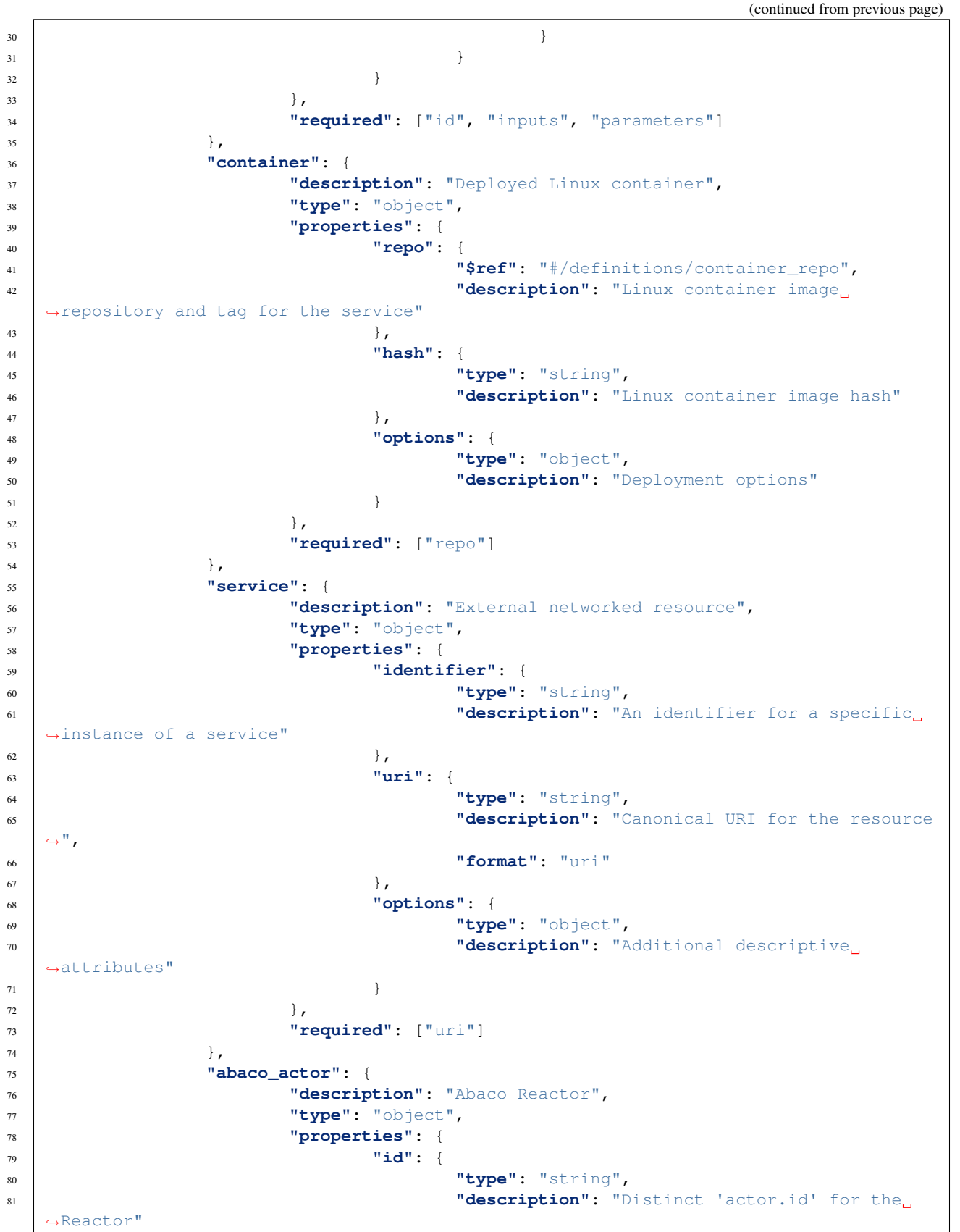

```
(continued from previous page)
```

```
82 },
83 "repo": {
84 "$ref": "#/definitions/container_repo",
85 "description": "Linux container image
  ˓→repository and tag for the deployed actor"
86 },
87 "options": {
88 "type": "object",
89 "description": "Predefined runtime options
  ˓→for the Reactor"
90 }
91 },
92 "required": ["id", "repo"]
93 },
94 "pipeline_type": {
95 "description": "the general class of action done by the
  ˓→pipeline",
96 "type": "string",
97 "enum": ["generic-process", "data-transfer", "metadata-
  ˓→management", "primary-etl", "secondary-etl"],
98 "default": "primary-etl"
99 },
100 "processing_level": {
101 "description": "a data processing level",
102 "type": "string",
103 "enum": ["0", "1", "2", "3"]
104 },
105 "collections level": {
106 "description": "a data processing level",
107 "type": "string",
108 "enum": ["reference", "user_file", "challenge_problem",
  ˓→"experiment", "sample", "measurement", "file", "pipeline", "job", "product"]
109 }
110 },
111 "type": "object",
112 "properties": {
113 "name": {
114 "type": "string"
115 },
116 "description": {
117 "type": "string"
118 },
119 "components": {
120 WEIGHT: "an unordered array of apps and actors in the
  ˓→pipeline (required)",
121 "type": "array",
122 "items": {
123 "anyOf": [{
124 "$ref": "#/definitions/agave_app"
125 },
126 \left\{127 "$ref": "#/definitions/abaco_actor"
128 },
129 \left\{130 "$ref": "#/definitions/service"
131 },
\left\{ \begin{array}{c} 132 \end{array} \right.
```

```
(continues on next page)
```
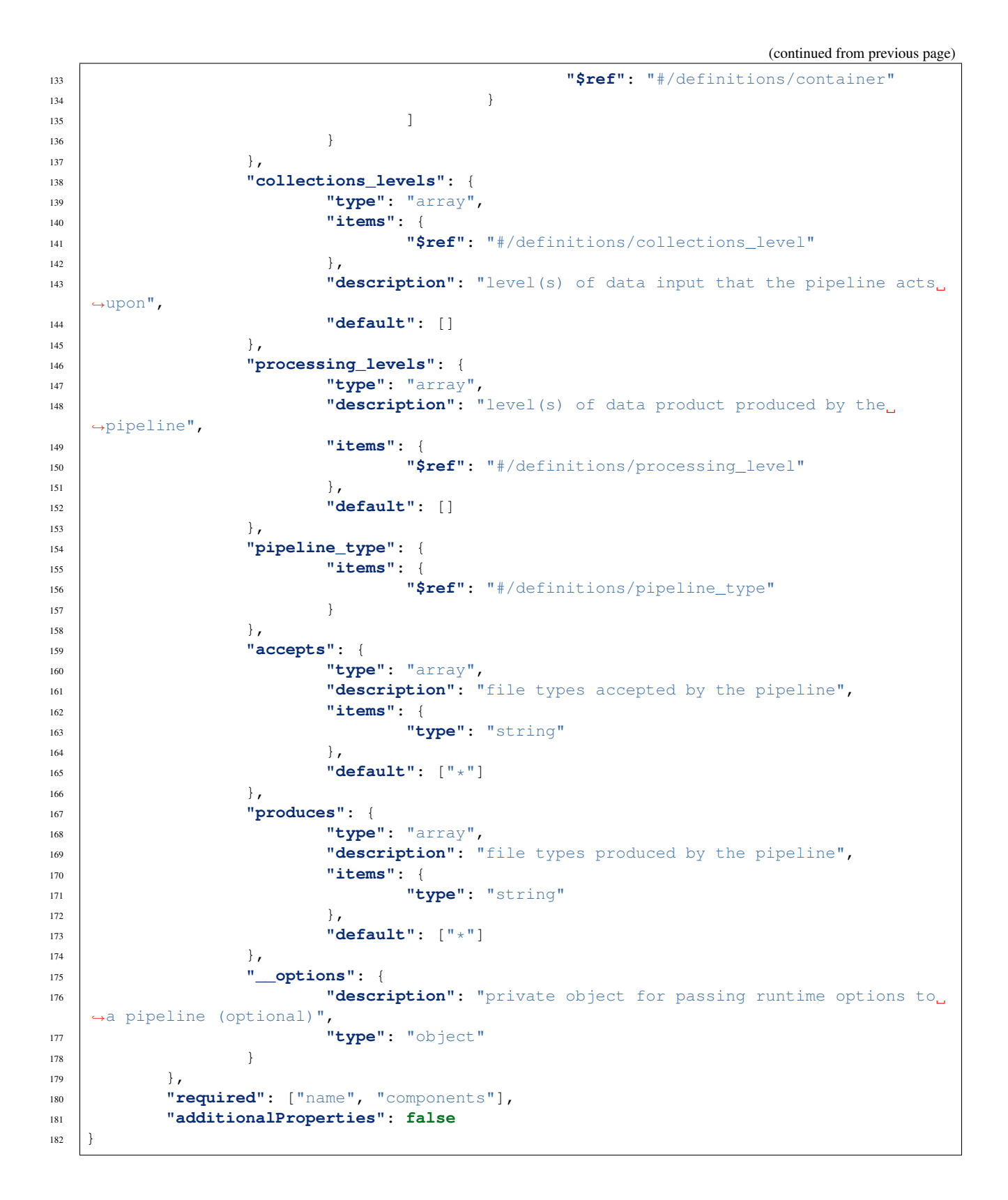

Listing 2: pipeline\_manager\_update

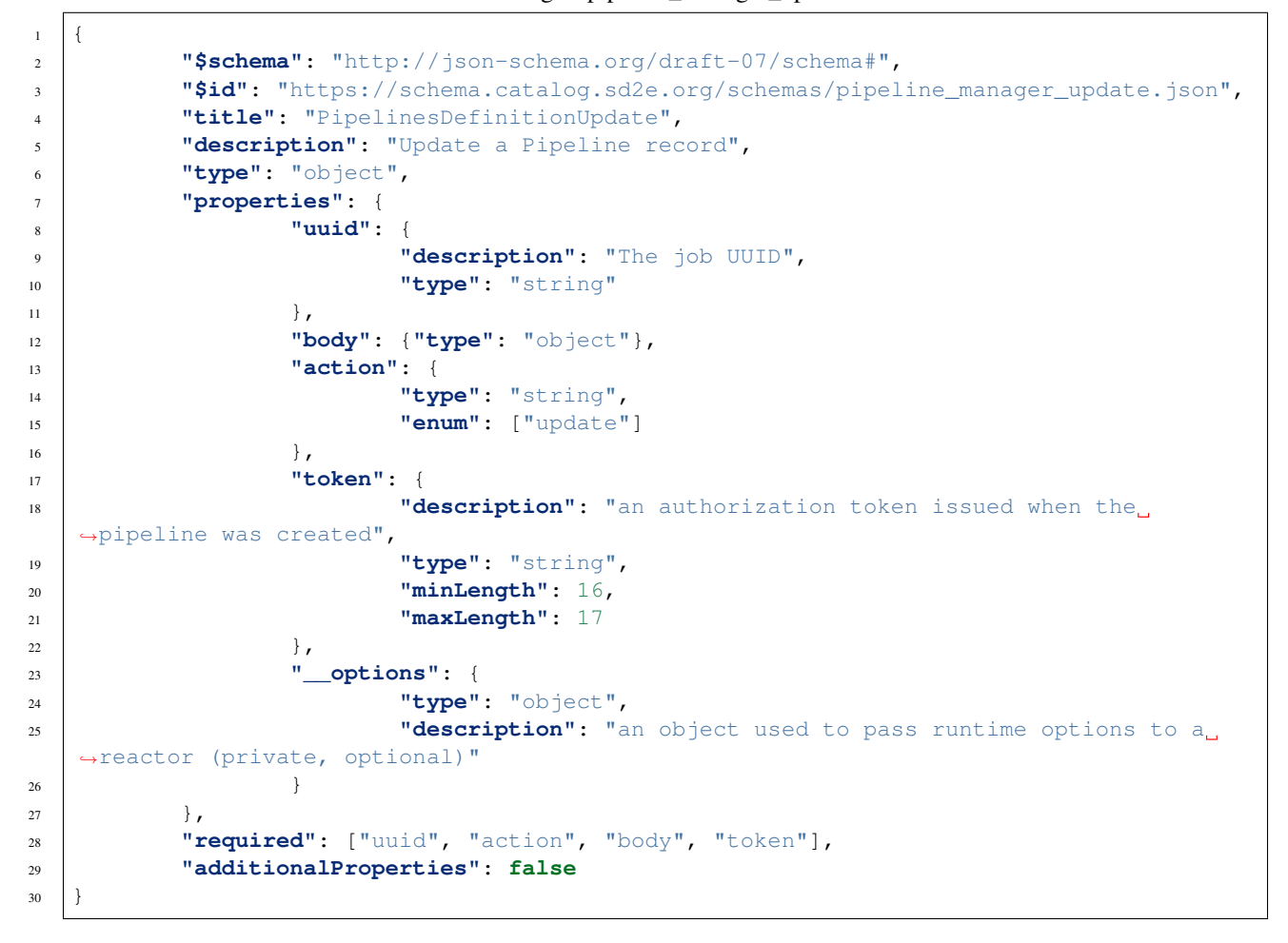

## PipelineJobs Manager

<span id="page-12-0"></span>This Reactor manages updates to PipelineJobs once they are created by other processes using the ManagedPipeline-Job and ReactorManagedPipelineJob classes.

### **2.1 Update Job State**

PipelineJobs Manager can update a job's state via three mechanisms:

- 1. Receipt of a JSON-formatted pipelinejob\_manager\_event
- 2. Receipt of URL parameters sufficient to form a pipelinejob\_manager\_event
- 3. Receipt of a **agave\_job\_callback** POST combined with uuid, status and token URL parameters

These named document formats are documented below in *[JSONSchemas](#page-14-0)*.

#### **2.1.1 JSON Event Messages**

The default method for updating a PipelineJob's state is to send a JSON message to the Manager actor. Here is an example of a finish event for job 1073f4ff-c2b9-5190-bd9a-e6a406d9796a, which will indicate the job has completed primary computation and archiving steps.

```
{
  "uuid": "1073f4ff-c2b9-5190-bd9a-e6a406d9796a",
  "name": "finish",
  "token": "0dc73dc3ff39b49a"
}
```
This can be sent directly over HTTP like so:

```
curl -XPOST -H "Authorization: Bearer 969d11396c43b0b810387e4da840cb37" \
    --data '{"uuid": "1073f4ff-c2b9-5190-bd9a-e6a406d9796a", \
    "token": "0dc73dc3ff39b49a",\
```

```
"name": "finish"}' \
https://api.tacc.cloud/actors/v2/<actorId>/messages
```
It can also be sent from within a Recator like so:

```
rx = Reactor()
manager_id = '<actorId>'
finish_mes = { 'uuid': '1073f4ff-c2b9-5190-bd9a-e6a406d9796a',
               'name': 'finish',
               'token': '0dc73dc3ff39b49a'}
rx.send_message(manager_id, finish_mes)
```
### **2.1.2 URL Parameters Event**

The uuid, and event, token fields can be sent as URL parameters in an HTTP POST. The contents of the POST body will be attached to the event if one is present. Our finish event expressed as URL parameters looks like:

```
curl -XPOST --data '{"arbitrary": "key value data"}' \
   https://api.tacc.cloud/actors/v2/<actorId>/messages?uuid=1073f4ff-c2b9-5190-bd9a-
˓→e6a406d9796a&\
   event=finish&token=0dc73dc3ff39b49a
```
### **2.1.3 Agave Jobs Notification**

HTTP POST body and URL parameters are combined to link the Agave Jobs system with **PipelineJobs**, which is quite handy as Agave jobs often are enlisted to do the computational heavy lifting in analysis workflows. This approach is demonstrated in the demo-jobs-reactor-app repository.

## **2.2 PipelineJobs Events**

The state of every PipelineJob proceeds through a defined lifecycle, where transitions occur in response to receipt of named events. This is illustrated in the following image:

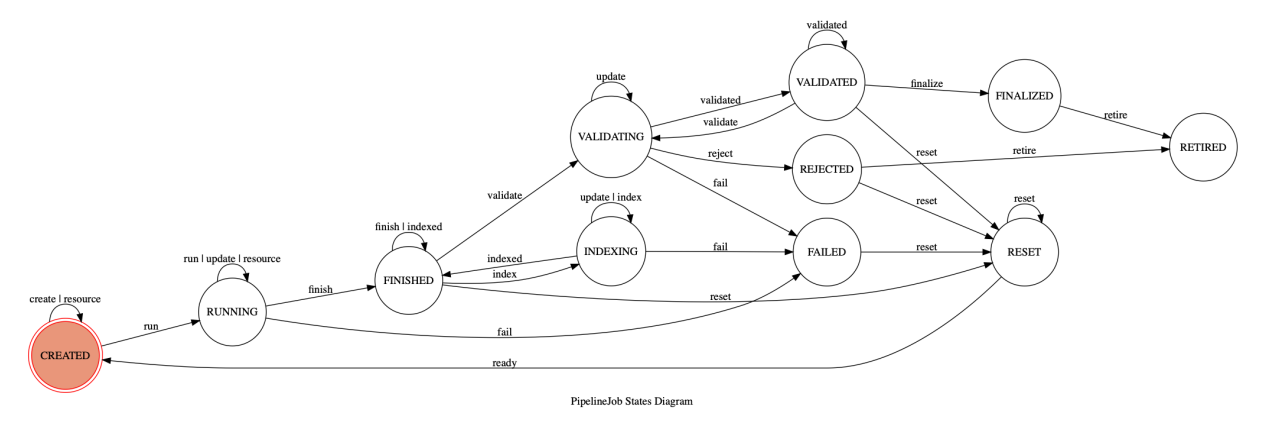

PipelineJobs Manager accepts any of the events (lower case words attached to the graph edges) save for create, which is reserved for other agents.

## **2.3 Authentication**

POSTs to a PipelineJobs Manager must be authenticated by one of two means:

- 1. Send a valid TACC.cloud Oauth2 Bearer token with the request
- 2. Include a special URL parameter called a nonce with the HTTP request

## <span id="page-14-0"></span>**2.4 JSON Schemas**

 $\,$   $\,$   $\,$ 

Listing 1: agave\_job\_callback

```
2 "$schema": "http://json-schema.org/draft-07/schema#",
3 "$id": "https://schema.catalog.sd2e.org/schemas/agave_job_callback.json",
4 "title": "AgaveJobsPost",
5 "description": "A job status POST from the Agave API jobs service",
6 "type": "object",
7 "properties": {
8 "owner": {
9 "type": "string"
10 },
11 "appId": {
12 "type": "string"
13 \Big\},
14 "executionSystem": {
15 "type": "string"
16 },
17 "archivePath": {
18 "type": "string"
19 \Big\},
20 "archiveSystem": {
21 "type": "string"
22 },
23 "status": {
24 "type": "string"
25 },
26 "inputs": {},
27 "parameters": {},
28 "_links": {}
29 \vert \vert \vert30 "required": [
\sqrt[31]{\text{appId}},
32 "executionSystem",
33 "owner",
34 "archivePath",
35 "archiveSystem",
36 "status",
37 "inputs",
38 "parameters",
39 "_links"
40 ]
```
}

Listing 2: pipelinejob\_manager\_event

```
1 \mid \{2 "$schema": "http://json-schema.org/draft-07/schema#",
3 "$id": "https://schema.catalog.sd2e.org/schemas/pipelinejob_manager_event.json
  ightharpoonup ^{\mathsf{H}} ,
4 "title": "PipelineJobManagerEvent",
5 "description": "A state-change event for a PipelineJob",
6 "type": "object",
7 "properties": {
8 "uuid": {
9 "$ref": "pipelinejob_uuid.json"
10 },
11 "name": {
12 "$ref": "pipelinejob_eventname.json"
13 },
14 "data": {
15 "description": "Additional information to attach to the event,
  ˓→(optional)",
16 "type": "object"
\frac{17}{17} },
18 "token": {
19 "$ref": "update_token.json"
20 }
21 \Big\},
22 "required": ["uuid", "name"],
23 "additionalProperties": false
24 }
```
## PipelineJobs Indexer

<span id="page-16-0"></span>This Reactor indexes the contents of ManagedPipelineJob archive paths. It implements two actions: index and indexed. It is normally run automatically via PipelineJobs Manager when a job enters the FINISHED state, but can also be activated on its own.

## **3.1 Index a Job**

PipelineJobs Indexer can receive an index request via:

- 1. A JSON-formatted pipelinejob\_index document
- 2. URL parameters that replicate a pipelinejob\_index document

Here are the critical fields to request indexing:

- 1. uuid ID for job to be indexed (must validate as a known job)
- 2. name This is always index
- 3. token The job's update token (optional for now)
- 4. level The processing level for output files (default: 1)
- 5. filters List of url-encoded Python regex that select a subset of archive\_path

#### **3.1.1 Index Request as JSON**

{

This message will index outputs of job 1079f67e-0ef6-52fe-b4e9-d77875573860 as level "2" products, sub-selecting only files matching sample\.uw\_biofab\.141715 and sample-uw\_biofab-141715.

```
"uuid": "1079f67e-0ef6-52fe-b4e9-d77875573860",
"name": "index",
"filters": [
```

```
"sample%5C.uw_biofab%5C.141715",
    "sample-uw_biofab-141715"
],
"level": "2",
"token": "0dc73dc3ff39b49a"
```
### **3.1.2 Index Request as URL Params**

```
curl -XPOST \
   https://<tenantUrl>/actors/v2/<actorId>/messages?uuid=1073f4ff-c2b9-5190-bd9a-
˓→e6a406d9796a&\
    level=2&token=0dc73dc3ff39b49a&name=index --data '{"filters": ["sample.uw_biofab.
˓→141715", "sample-uw_biofab-141715"]}'
```
Note: Remember that filters cannot currently be passed as URL parameters.

## **3.2 Mark as Indexed**

}

PipelineJobs Indexer can receive an index request via JSON message or URL parameters. Here is an example.

```
{
    "uuid": "1079f67e-0ef6-52fe-b4e9-d77875573860",
    "name": "indexed",
    "token": "0dc73dc3ff39b49a"
}
```
Pipeline Jobs Indexer sends itself an indexed message after completing an indexing action. Thus, it is not usually necessary to send one manually and in fact, should be avoided. Documentation on the **indexed** event is included here mostly for the sake of completeness.

## **3.3 Authentication**

POSTs to a PipelineJobs Indexer must be authenticated by one of two means:

- 1. Send a valid TACC.cloud Oauth2 Bearer token with the request
- 2. Include a special URL parameter called a nonce with the HTTP request

## **3.4 JSON Schemas**

Listing 1: pipelinejob\_index

```
<sup>2</sup> "$schema": "http://json-schema.org/draft-07/schema#",
           3 "$id": "https://schema.catalog.sd2e.org/schemas/pipelinejob_index.json",
```
(continues on next page)

<sup>1</sup> {

```
(continued from previous page)
```

```
4 "title": "PipelineJobIndexEvent",
5 "description": "Request indexing of a completed PipelineJob's archive path",
6 "type": "object",
7 "properties": {
8 "uuid": {
9 "$ref": "pipelinejob_uuid.json"
10 },
11 "name": {
12 "type": "string",
13 "enum": [
<sup>14</sup> "index"15 ]
\left\{\right\}, \left\{\right\}, 17 "filters": {
18 "type": "array",
19 "description": "List of Python regular expressions defining which output
   →files to associate with the job. Omit entirely if you do not want to apply_
   ˓→filtering.",
20 "items": {
21 "type": "string"
22 }
23 },
24 "level": {
25 "$ref": "processing_level.json"
26 },
27 "token": {
28 "$ref": "update_token.json"
29 }
30 },
31 "required": ["uuid", "name"],
32 "additionalProperties": false
33 }
```
Listing 2: pipelinejob\_indexed

```
\, \, \,2 "$schema": "http://json-schema.org/draft-07/schema#",
3 "$id": "https://schema.catalog.sd2e.org/schemas/pipelinejob_indexed.json",
4 "title": "PipelineJobIndexedEvent",
5 "description": "Mark PipelineJob indexing as completed.",
6 "type": "object",
7 "properties": {
8 "uuid": {
9 "$ref": "pipelinejob_uuid.json"
10 },
11 "name": {
12 "type": "string",
13 "enum": [
14 "indexed"
15 ]
\left.\begin{array}{ccc}\n16 & \end{array}\right\},
17 "token": {
18 "$ref": "update_token.json"
19 }
20 },
21 "required": ["uuid", "name"],
```
23  $\Big\}$ 

<sup>22</sup> **"additionalProperties"**: **false**

(continued from previous page)

## PipelineJobs Agave Proxy

<span id="page-20-0"></span>This Reactor provides a generalized proxy for running Agave API jobs such that their inputs, parameterization, and outputs are connected to (and thus discoverable from within) the Data Catalog.

## **4.1 Register Agave App as a Pipeline**

Before an Agave App can be run by this proxy, three things must happen:

- 1. It must be architected to fit the PipelineJobs workflow
- 2. It must be public or shared with user sd2eadm
- 3. It must be registered as a Data Catalog Pipeline

### **4.1.1 App Architecture**

The app must generate filenames that are distinguishable between runs. This is enforced to prevent accidentallly overwriting of files when multiple jobs share an archiving destination. Furthermore, the app definition and any interior runtime logic must use fully-qualified Agave files URLs to define inputs. Finally, the app's id must be unique not only in the Agave Apps Catalog (this is automatically enforced) but also in the Data Catalog Pipelines collection.

#### **4.1.2 Share or Publish the App**

*Coming soon. . .*

### **4.1.3 Registering a Pipeline**

*Coming soon. . .*

### **4.2 Launching a Managed Agave Job**

Construct and send a message including the following components to the PipelineJobs Agave Proxy Reactor.

- 1. An Agave job definition
- 2. A metdata linkage parameter
- 3. Optional control parameters

Note: The agave\_pipelinejob format is documented in *[JSONSchemas](#page-25-0)*.

#### **4.2.1 Agave Job Definition**

{

}

The Agave job definition must be included as as subdocument in the message. To illustrate this, start with a basic Agave job definition: Here is an example for an imaginary Agave app tacobot9000-0.1.0u1.

```
"appId": "tacobot9000-0.1.0u1",
"name": "TACObot job",
"inputs": {"file1": "agave://data.tacc.cloud/examples/tacobot/test1.txt"},
"parameters": {"salsa": true, "avocado": false, "cheese": true},
"maxRunTime": "01:00:00"
```
To launch this via the Agave, this document would be sent directly to the /apps endpoint. To send it instead to the proxy, move it to key job\_definition in a JSON document.

```
{
    "job_definition": {
            "appId": "tacobot9000-0.1.0u1",
            "name": "TACObot job",
            "inputs": {
                    "file1": "agave://data.tacc.cloud/examples/tacobot/test1.txt"
            },
            "parameters": {
                    "salsa": true,
                    "avocado": false,
                    "cheese": true
            },
            "maxRunTime": "01:00:00"
    }
}
```
### **4.2.2 Metadata Linkage Parameter**

An explicit linkage to objects in the Data Catalog must be established. This is done via the parameters key, which must contain a valid value for one of the following:

- experiment\_id
- sample\_id
- measurement\_id

Either single values or an array of values may be passed, and either the readable text value may be provided or the corresponding UUID.

#### **Which Parameter to Pass**

A PipelineJob is always linked to a set of measurements by way of the linkage parameter. The job's archive path is also determined by the linkage parameter. To illustrate:.

If a job's measurement\_id=['measurement.tacc.1234', 'measurement.tacc.2345'], it will linked to these two measurements and its archive path will end with a hash of the two measurement id values.

Assuming those measurements are children of sample.tacc.abcde and the only linkage parameter sent was sample id='sample.tacc.abcdef', the job will still be linked to all the child measurements of that sample. Its archive path will end with a hash of sample.tacc.abcde. Howver, if both measurement\_id and sample\_id are passed, the linkages are made to the specified measurement(s) while the archive path is a function of the sample\_id value(s).

For experiment\_id, the specific samples are linked to the job and the archive path is a function of experiment\_id value(s).

This design allows files generated by the job to be linked to only one level of the metadata hiearchy, while allowing collection of outputs at higher levels of organization in the file system.

Here is a worked example of the current example job request, as it stands:

```
{
    "parameters": {
            "sample_id": "sample.tacc.abcde"
    },
    "job_definition": {
            "appId": "tacobot9000-0.1.0u1",
            "name": "TACObot job",
            "inputs": {
                     "file1": "agave://data.tacc.cloud/examples/tacobot/test1.txt"
            },
            "parameters": {
                     "salsa": true,
                     "avocado": false,
                     "cheese": true
            },
            "maxRunTime": "01:00:00"
    }
}
```
### **4.2.3 Additional Control Parameters**

Job behavior can be refined with additional control parameters.

#### **instanced**

Each PipelineJob has a distinct archive path derived from its Pipeline UUID, the data dictionary passed at job init() and/or setup(), and a function of its linkage parameters to experiments, samples, or measurements. To avoid inadvertent over-writes, the archive path is extended with an *instancing directory* named in the form adjective-animal-YYYYMMDDTHHmmssZ. To avoid use of the instancing directory, include instanced: false in the job request message.

Example: "instanced": false

#### **index\_patterns**

The default behavior of the PipelineJobs System is to index every file found under a job's archive path to be linked to that specific job. To subselect only specific files, it is possible to include one or more Python regular expressions in index\_patterns. Only files matching these patterns will be linked to the job.

```
Example: "index_patterns": []
```
#### **processing\_level**

The default behavior of the PipelineJobs System is to index files under a job's archive path as processing level "1". To change this, an alternative processing\_level may be passed in the job request message.

```
Example: "processing_level": "2"
```
Note: Only one automatic indexing configuration can be active for a given job. Additional indexing actions with other configurations may be initiated by sending a message directly to PipelineJobs Indexer

### **4.3 Job Life Cycle**

Here is complete record from the Pipelines system showing how the information from job creation and subsequent events is stored and discoverable. A few key highlights:

- The top-level data field holds the original parameterization of the job
- Three events are noted in the history: create, run, finish
- The actor and execution for the managing instance of Pipeline Jobs Agave Proxy are available under agent and task, respectively

```
1 \mid \{2 "agent": "https://api.tacc.cloud/actors/v2/G46vjoAVzGkkz",
3 "archive_path": "/products/v2/103f877a7ab857d182807b75af4eab6e/
```

```
˓→106bd127e2d257acb9be11ed06042e68/eligible-awk-20181127T173243Z",
4 "archive_system": "data-sd2e-community",
5 "data": {
6 "appId": "urrutia-novel_chassis_app-0.1.0",
7 "archivePath": "",
8 "inputs": {
9 "file1": "agave://data.tacc.cloud/examples/tacobot/test1.txt"
10 },
11 "maxRunTime": "01:00:00",
12 "name": "TACObot job",
13 "parameters": {
14 "avocado": false,
15 "cheese": true,
16 "salsa": true
17 }
\begin{array}{c} 18 \\ \end{array} },
19 "derived_from": [
20 "1022efa3-4480-538f-a581-f1810fb4e0c3"
```

```
(continued from previous page)
```

```
21 \quad | \quad 122 "generated_by": [
23 "106bd127-e2d2-57ac-b9be-11ed06042e68"
24 ],
25 "history": [
26 {
27 "data": {
28 "appId": "tacobot9000-0.1.0u1",
29 "inputs": {
30 "file1": "agave://data.tacc.cloud/examples/tacobot/test1.txt"
31 },
32 "maxRunTime": "01:00:00",
33 "name": "TACObot job",
34 "parameters": {
35 "avocado": false,
36 "cheese": true,
37 "salsa": true
38 }
39 \quad \frac{1}{2}40 "date": "2018-12-08T00:08:32.000+0000",
41 "name": "create"
42 } \left.\right.43 {
44 "data": {
45 "appId": "tacobot9000-0.1.0u1",
46 "archive": true,
47 "archivePath": "/products/v2/103f877a7ab857d182807b75af4eab6e/
  ˓→106bd127e2d257acb9be11ed06042e68/eligible-awk-20181127T173243Z",
48 "archiveSystem": "data-tacc-cloud",
49 "batchQueue": "normal",
50 "created": "2018-12-07T18:08:37.000-06:00",
51 "endTime": null,
52 "executionSystem": "hpc-tacc-stampede2",
53 "id": "7381691026605150696-242ac11b-0001-007",
54 "inputs": {
55 "file1": "agave://data.tacc.cloud/examples/tacobot/test1.txt"
56 },
57 "lastUpdated": "2018-12-07T18:09:40.000-06:00",
58 "maxRunTime": "01:00:00",
59 "memoryPerNode": 1,
60 "name": "TACObot job",
61 "nodeCount": 1,
62 "outputPath": "tacobot/job-7381691026605150696-242ac11b-0001-007-
  ˓→TACObot-job",
63 "owner": "tacobot",
64 "parameters": {
65 "avocado": false,
66 "cheese": true,
67 "salsa": true
68 },
69 "processorsPerNode": 1,
70 "startTime": null,
71 "status": "RUNNING",
72 "submitTime": "2018-12-07T18:09:40.000-06:00"
73 },
74 "date": "2018-12-08T00:10:12.000+0000",
75 "name": "run"
```

```
76 },
77 {
78 "data": {
79 "appId": "tacobot9000-0.1.0u1",
80 "archive": true,
81 "archivePath": "/products/v2/103f877a7ab857d182807b75af4eab6e/
   ˓→106bd127e2d257acb9be11ed06042e68/eligible-awk-20181127T173243Z",
82 "archiveSystem": "data-tacc-cloud",
83 "batchQueue": "normal",
84 "created": "2018-12-07T18:08:37.000-06:00",
85 "endTime": null,
86 "executionSystem": "hpc-tacc-stampede2",
87 "id": "7381691026605150696-242ac11b-0001-007",
88 "inputs": {
89 "file1": "agave://data.tacc.cloud/examples/tacobot/test1.txt"
90 },
91 "lastUpdated": "2018-12-07T18:53:20.000-06:00",
92 "maxRunTime": "01:00:00",
<sup>93</sup> "memoryPerNode": 1,
94 "name": "TACObot job",
95 "nodeCount": 1,
96 "outputPath": "tacobot/job-7381691026605150696-242ac11b-0001-007-
   ˓→TACObot-job",
97 "owner": "tacobot",
98 "parameters": {
99 "avocado": false,
100 "cheese": true,
101 "salsa": true
102 },
103 "processorsPerNode": 1,
104 "startTime": "2018-12-07T18:09:49.000-06:00",
105 "status": "FINISHED",
106 "submitTime": "2018-12-07T18:09:40.000-06:00"
107 },
108 "date": "2018-12-08T00:53:45.000+0000",
109 "name": "finish"
110 }
111 ],
112 "last_event": "finish",
113 "pipeline_uuid": "106bd127-e2d2-57ac-b9be-11ed06042e68",
114 "session": "casual-bass",
115 "state": "FINISHED",
116 "task": "https://api.tacc.cloud/actors/v2/G46vjoAVzGkkz/executions/Myp6wvklV0zgQ",
117 "updated": "2018-12-08T00:53:45.000+0000",
118 "uuid": "10743f9e-f5ae-5b4c-859e-6774ef4ab08b"
119 }
```
## <span id="page-25-0"></span>**4.4 JSON Schemas**

Listing 1: agave\_pipelinejob

```
1 {
2 "$schema": "http://json-schema.org/draft-07/schema#",
      3 "$id": "https://schema.catalog.sd2e.org/schemas/agave_pipelinejob.json",
```

```
4 "title": "AgavePipelineJob",
5 "description": "Launch an Agave job as a PipelineJob",
6 "type": "object",
7 "definitions": {
8 "datacatalog_field": {
9 "type": "object",
10 "anyOf": [
\overline{11} \overline{1} \overline{1} \overline{1} \overline{1} \overline{1} \overline{1} \overline{1} \overline{1} \overline{1} \overline{1} \overline{1} \overline{1} \overline{1} \overline{1} \overline{1} \overline{1} \overline{1} \overline{1} \overline{1} \overline{1} \overline{1} \overline{1} \overline{1} \overline12 "required": [
13 Sample id"
\frac{14}{14} \frac{1}{2}\left| \begin{array}{c} 15 \end{array} \right| },
16 \left\{17 "required": [
18 | No. 2016 | Nexperiment design id"
19 ]
20 },
21 {
22 "required": [
<sup>23</sup> "experiment_id"
24 ]
\frac{1}{25} },
26 {
27 "required": [
28 "measurement_id"
29 ]
30 }
31 \quad \boxed{\phantom{0}}32 "properties": {
33 "sample_id": {
34 "type": "string",
35 "pattern": "^sample.(uw_biofab|transcriptic|ginkgo|emerald)."
36 },
37 "experiment_design_id": {
38 "type": "string",
39 "$ref": "experiment_reference.json"
40 },
41 "experiment_id": {
42 "type": "string",
43 "pattern": "^experiment.(uw_biofab|transcriptic|ginkgo|emerald)."
44 },
45 "measurement_id": {
46 "type": "string",
47 "pattern": "^measurement.(uw_biofab|transcriptic|ginkgo|emerald)."
48 }
49 }
50 }
51 \quad \frac{\phantom{00000000}}{1}52 "properties": {
53 "parameters": {
54 "$ref": "#/definitions/datacatalog_field"
55 },
56 "job_definition": {
57 "description": "An Agave API job definition",
58 "type": "object"
59 },
60 "archive_path": {
```

```
61 "description": "Optional Agave URN defining the job's archive path",
62 "$ref": "agave_files_uri.json"
63 },
64 "instanced": {
65 "description": "Whether the generated archive path should be instanced
   ˓→with a randomized session",
66 "type": "boolean",
67 "value": true
68 },
69 "data": {
70 "description": "Optional dict-like object describing the job's run-time
   ˓→parameterization",
71 "type": "object"
72 \quad \frac{1}{2}73 "index_patterns": {
74 "type": "array",
75 "description": "List of Python regular expressions defining which output
  \rightarrowfiles to associate with the job. Omit entirely if you do not want to apply.
  ˓→filtering.",
76 "items": {
77 "type": "string"
78 }
79 },
80 "processing_level": {
81 "description": "Defaults to '1' if not provided",
82 "$ref": "processing_level.json"
83 }
\begin{array}{ccc} 84 & \end{array},
85 "required": [
86 "job_definition",
87 "parameters"
88 ],
89 "additionalProperties": false
90 }
```
# CHAPTER<sup>5</sup>

## HTTP Authentication

<span id="page-28-0"></span>All POSTs to PipelineJobs components must be authenticated. There are two mechanisms by which this can be accomomplished.

- 1. Send a valid TACC.cloud Oauth2 Bearer token with the request
- 2. Include a special URL parameter called a nonce with the HTTP request

Send a Bearer Token

<span id="page-30-0"></span>Requests authenticated using a Bearer token run as the TACC.cloud identity of the user that issued the token. This is usually your account (or a role account if you have appropriate credentials).

## **6.1 Usage Example**

```
curl -XPOST -H "Authorization: Bearer 969d11396c43b0b810387e4da840cb37" \
    --data '{"uuid": "1073f4ff-c2b9-5190-bd9a-e6a406d9796a", \
    "token": "0dc73dc3ff39b49a",\
    "name": "finish"}' \
   https://<tenantUrl>/actors/v2/<actorId>/messages
```
Use a Nonce

```
curl -XPOST --data '{"arbitrary": "key value data"}' \
   https://<tenantUrl>/actors/v2/<actorId>/messages?uuid=1073f4ff-c2b9-5190-bd9a-
˓→e6a406d9796a&\
   name=finish&token=0dc73dc3ff39b49a&\
   x-nonce=TACC_XXXXxxxxYz
```
## Authorization Tokens

<span id="page-34-0"></span>Update and delete actions for Pipelines and PipelineJobs are authorized via an additional token scoped to the Pipelines system. There are two types:

- Document update token
- Administrative action token

A document update token authorizes management of one specific Pipeline or Job. The token for a given document is returned after each update or management action and allows future actions to be taken at any time in the future. An administrative action token authorizes any action for any Pipeline or Job. They are obtained via an external process, and only by persons who possessing the Administrator Token API Key. Because they are powerful, administrative action tokens expire after 30 seconds.

## **8.1 Sending a Token**

A token must be sent with the requested action or event. It can be included in the request message as field ("token": "<token>") or included as a URL parameter token=<token>.

## Reactor+App with PipelineJobs Integration

<span id="page-36-0"></span>This is an example implementation of a Reactor that launches an Agave app, where both Reactor and the App integrate with the PipelineJobs system to update the state and history of a PipelineJob.

## **9.1 Key Aspects**

Note the following as you go through the code and configuration of this project:

- 1. Use of the ManagedPipelineJob class to instantiate the job
- 2. Addition of Agave job notifications allowing the job to send updates
- 3. Configuration of this Reactor via the mongodb and pipelines stanzas in config.yml
- 4. Use of Abaco API keys, or \_nonces\_, in secrets.json
- 5. Leveraging shared Abaco Reactors

## **9.2 Deploying your own Reactor**

Note: Familiarity with configuration and deployment of Abaco Reactor is assumed.

Obtain the following values from the Infrastructure team for *secrets.json*:

- \_REACTOR\_MONGODB\_AUTHN
- \_REACTOR\_PIPELINES\_JOB\_MANAGER\_NONCE

Confirm the following values with the Infrastructure team for *config.yml*:

- pipelines.job\_manager\_id
- pipelines.job\_indexer\_id

Danger: Never include values from secrets.json in config.yml file. If you do this, they will be committed forever to a publicly-accessible Docker image when the Reactor is deployed.

Once you've set up the configuration and secrets, build then deploy your Reactor.

## **9.3 Send a Message**

abaco run -m '{"data":{"key1":"value 1"}, "sample\_id": "sample.tacc.20001}' <ACTOR\_ID>

Indices and tables

- <span id="page-38-0"></span>• genindex
- modindex
- search